### **INQUIRY-BASED LIFESTYLE PROJECT Information Technology**

**Objective:** *Students will research career goals and lifestyle decisions using Internet resources and other publications to create a*  realistic budget for the lifestyle they choose. Students are to discuss their project with their parents/guardian. This will require out of class work and communication with local businesses.

Goals:

This project requires you to develop a minimum of three goals. One goal for each of the categories listed below:

- a. **Short term Goal--**This should be a goal you have for the next year.
- b. **Midrange Goal--**This should be a goal of yours for the next four years.
- c. **Long-range Goal--**This should be a goal that takes you into your career. This will be a goal that takes place within the next ten years.
- d. List all three goals should be included in your presentation. You will need to thoroughly explain why the goals are important to you.

## **Starting a Career Section**

- a. Using the Occupational Outlook Handbook (www.bls.gov) and other resources, research career options and select one to prepare a PowerPoint presentation. Provide the following information: job description, job outlook, qualifications, training  $\&$ abilities needed and earnings for your chosen career and back up career in your presentation. Include shapes, SmartArt graphics, pictures, a design, clipart, and transitions. Remember the KISS method (Keep It Short  $\&$  Simple) but also include information needed. Complete an outline of your presentation and submit to instructor before beginning your PowerPoint. Career topic chosen must have some type of post-secondary schooling involved in order to use the career choice. Include your name, Lifestyle Project, and class period in a header. Save the project as Career under a folder called Lifestyle Project.
- b. Research 2 careers, one for the career you think you want, the other career is your backup plan. Create two sections under the Lifestyle section of your PowerPoint Presentation. Include the requirements for education, training, certification, licensure and experience.
- c. Sometimes finding a career path can be confusing and difficult. You want to select a career that you will be good at, but that you will also like doing. To help aid you in your search for a career, go to one of the following websites and take the Career Quiz. Use the information given to give you some ideas of careers to pursue based on your thought process of answering the questions.

### **Possible Websites to be used in Research -**

- 1. www.123test.com/free-career-choice-tests Mandatory Resource Personality Assessment (Left Hand Side of Page)
- 2. www.mynextmove.org Mandatory Resource -
- 3. http://www.careeronestop.org/StudentsandCareerAdvisors/StudentsandCareerAdvisors.aspx
- 4. http://www.thecareerproject.org/Schools -
- d. Using information gathered in your research of your chosen career and backup career, create a career plan that includes career interests, pathways and both secondary and post secondary options.

### **Accountability Section**

- a. Explain the importance of work ethic, accountability, and responsibility
	- a. Explain how you can demonstrate the associated behaviors in fulfilling personal, community, and workplace roles.

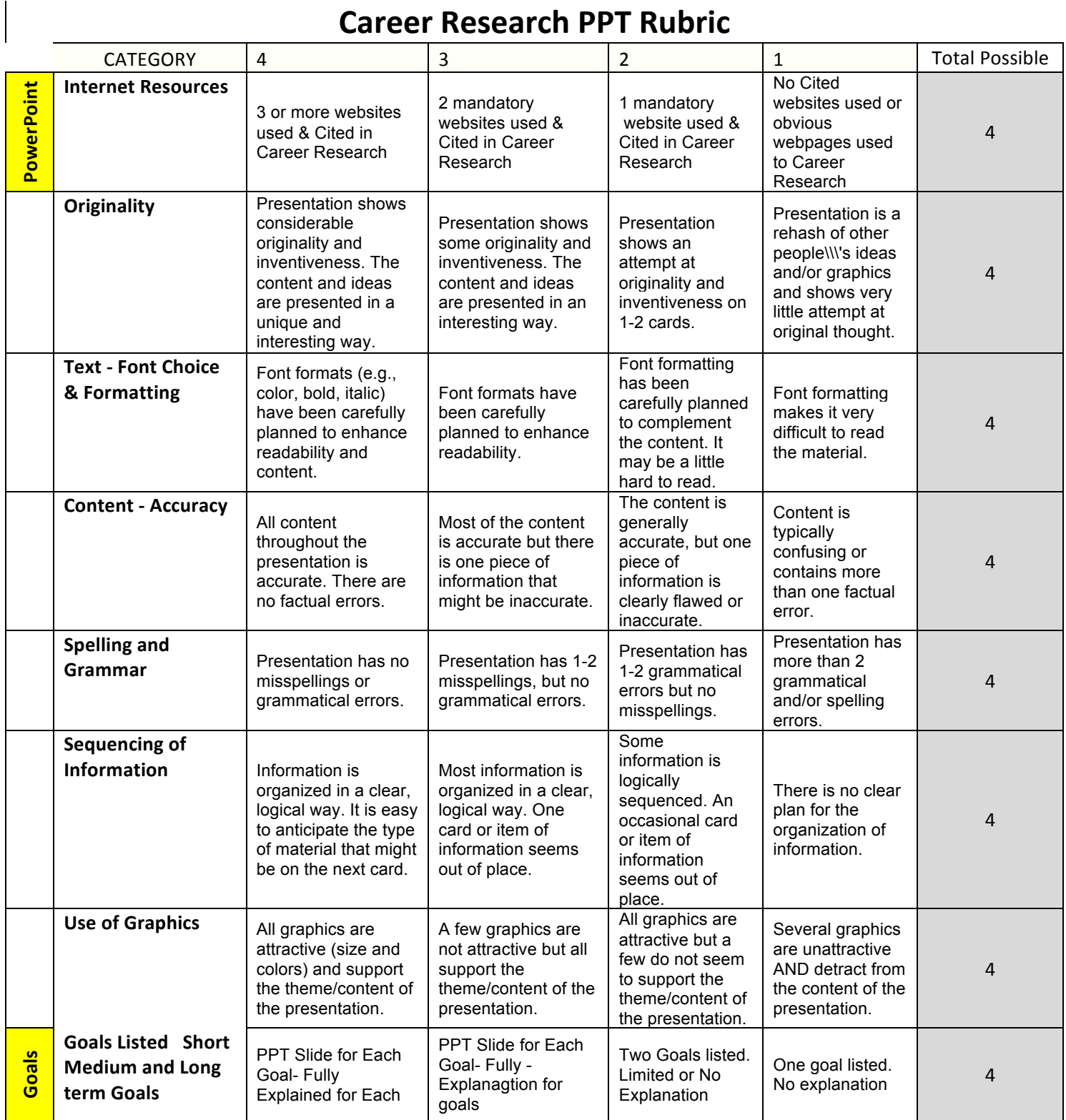

# **Career Research PPT Rubric**

- **1.** Complete one of the college or Career Training Options
	- **a.** Using the Internet and other resources, locate a college or university where you can pursue the career path chosen in Lifestyle Goal #1. Explore the many programs and colleges that offer courses in the field you have chosen. Choose a college or university or tech school that you would like to go to and calculate the cost of tuition for the number of years you would attend.
	- **b.** Locate Training Options
- **2.** Prepare a spreadsheet in Excel that identifies the name of the college or training center for the career chosen
- **3.** Insert a picture of the school's logo or school. Also include the annual cost of tuition and the total cost of training you will need to complete a degree in your field.
- **4.** Next, calculate a monthly payment if you were to borrow all the money necessary to complete your degree over a period of 20 years, at a rate of 8% interest. Add some color and creativity to your worksheet. Save the entire workbook as Lifestyle Project. Rename the spreadsheet with the cost of tuition information "Tuition". Include your name, Lifestyle Project, and class period in a header.

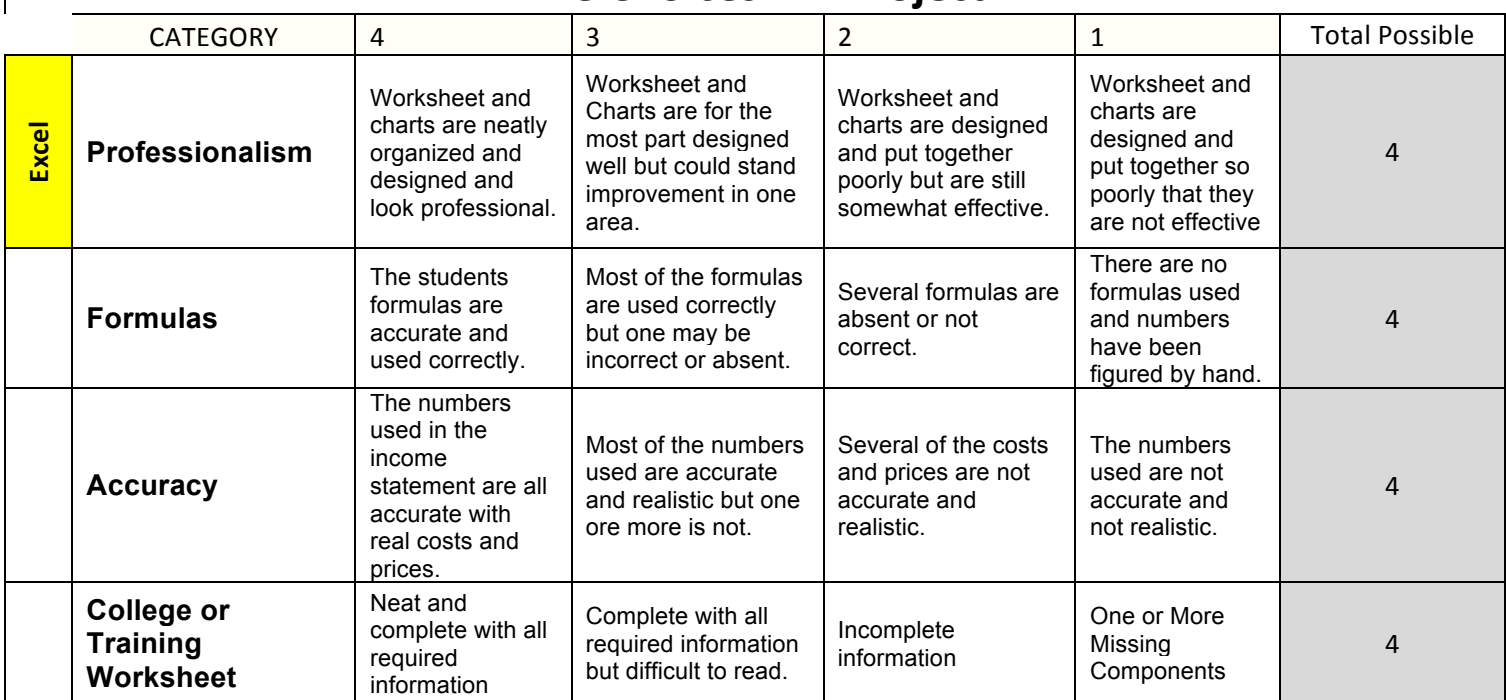

# **Life Choices IBT Project**

- a. Using the Internet and other resources (www.kbb.com ), find a car you would like to buy. Prepare another spreadsheet in your Excel file (sheet 2) that identifies the selling price of the car, and also includes a calculation for the down payment (10%). Next, calculate the loan amount, interest amount, and total cost of the car with the loan and the monthly payment. Rename this worksheet "Car Loan". Use your parent's bank or any area bank to collect the interest information and loan term for your formula. Include a picture of the car you would like to purchase (Make, model, year). Include the bank name, interest rate, terms of loan.
- b. Evaluate the cost for the 3 different Economy/Compact, Midsize, Full Size, Luxury Compare them with a graph for both cost and mileage.
- c. Create a screen shot to be inserted in the PowerPoint project that will be used to present your LifeStyle project.

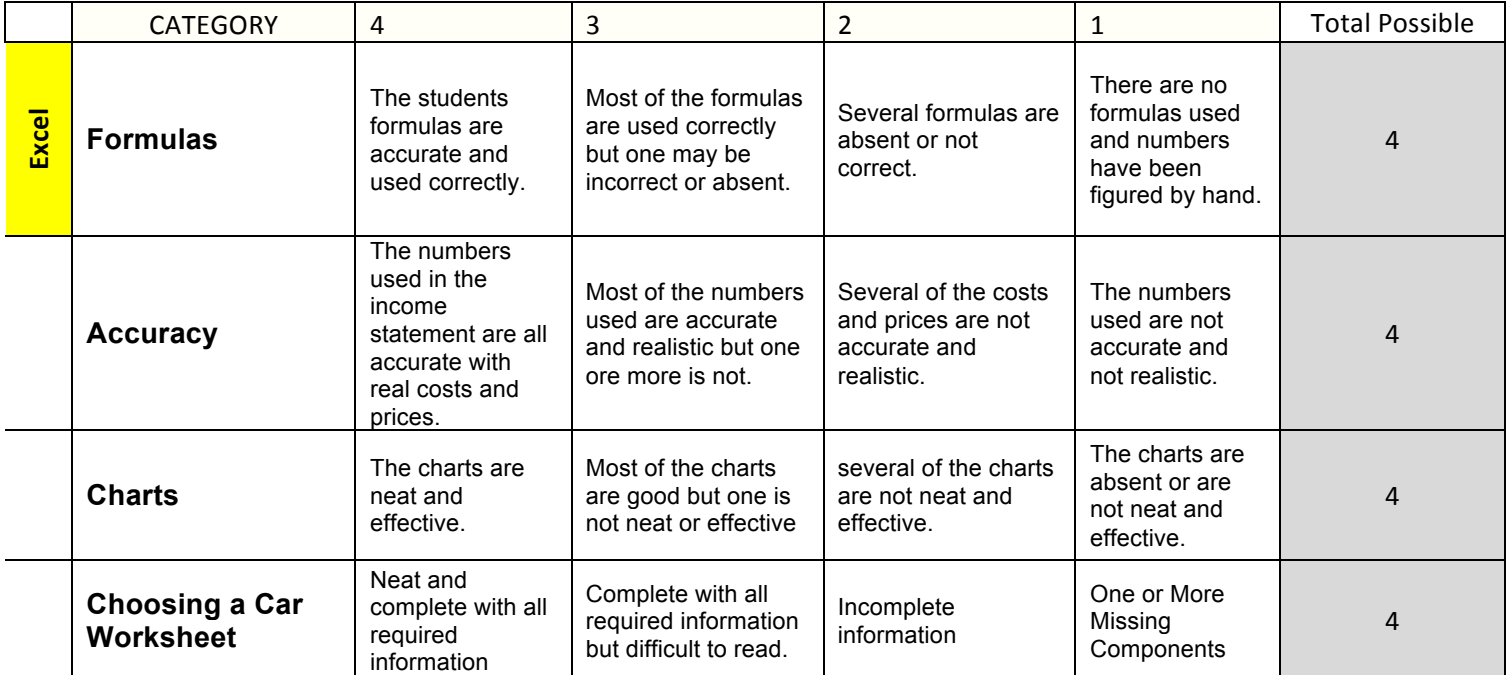

# **Life Choices IBT Project**

## **Renting an Apartment Rough Draft Spreadsheet Due: 12/11/12**

- a. Using Internet resources (www.realestate.com) and newspapers, find an apartment where you would like to live that you could reasonably afford.
- b. Create a Word document that describes monthly rent and any utilities that are or are not included in the price. Include your name, Lifestyle Project, and Class Period in a header.

## **Last but not least… Rough Draft Budget Spreadsheet Due: 12/19/12**

- a. Prepare a third worksheet in your Lifestyle workbook (rename sheet 3 "Budget") that shows a realistic budget for the choices you have made. Format the worksheet to make it appealing. Sample budgets will be shown. Choose one that best fits your needs. Include the following information:
	- 1. Monthly Income (based on your earning for the career you chose less 15% for taxes)
	- 2. Monthly Expenses including: tuition, car loan, and mortgage (from the other worksheets and choices you made) as well as a monthly food budget, utilities, entertainment, and savings (calculated at 10% of your monthly earnings).
	- 3. Include a calculation for disposable income (monthly income total expenses)
	- 4. Include a Pie chart illustrating the Monthly Expenses in your budget. Inserted in your PowerPoint Project.

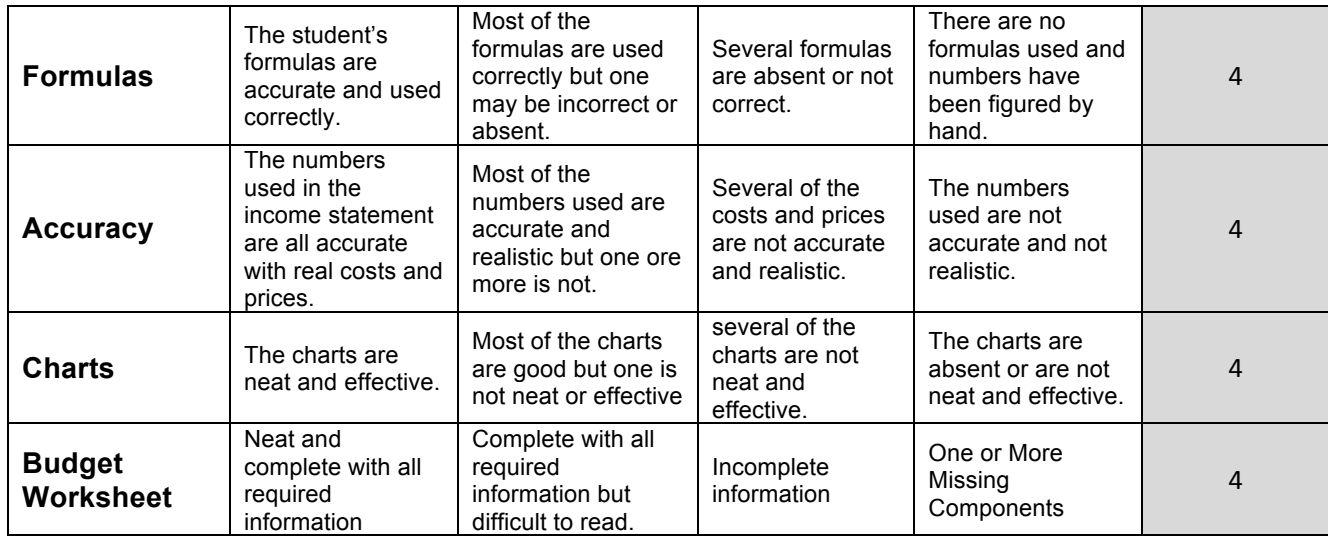

Reflection & Final Draft of PowerPoint, Word and Excel Documents Reflection Due: 1/4/13

- a. How much money will you have at the end of each month? Will you have enough to live on? What could you do to stay within your budget?
- b. Type a brief double-spaced (1/2 page) reflection on this project answering these questions and whether or not your goals are realistic. Include a header with your name, Lifestyle Project, and Class Period in a header.

# **Rubric – Recheck each of the section rubrics to ensure that you have the maximum number of points.**

**NO PROJECTS WILL BE ACCEPTED AFTER 1/4/13. IF YOU ARE NOT GOING TO BE AT SCHOOL ON 1/4/13 THEN YOU WILL NEED TO TURN IN YOUR PROJECT THE DAY BEFORE.**

**IT IS YOUR RESPONSIBILITY TO TURN EACH PART OF YOUR PROJECT IN ON TIME.**